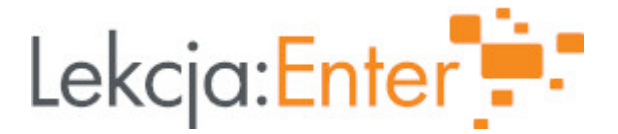

## **Autor/autorka**

Agata Lewalska

### **1. Etap edukacyjny i klasa**

szkoła podstawowa - klasa VII

### **2. Przedmiot**

• informatyka

## **3. Temat zajęć:**

Temat: Które działanie wybierasz?- Kalkulator w Scratch

### **4. Czas trwania zajęć**

45 minut

- **5. Uzasadnienie wyboru tematu**
- **6. Uzasadnienie zastosowania technologii**

## **7. Cel ogólny zajęć**

Uczniowie podczas lekcji: Poznają zasady korzystania z instrukcji warunkowych; Dowiedzą się czym są zmienne, poznają zasady tworzenia zmiennych oraz stworzą zmienne; Poznają algorytm na działanie kalkulatora.

## **8. Cele szczegółowe zajęć**

- 1. Formułuje problem w postaci specyfikacji (czyli opisuje dane i wyniki) i wyróżnia kroki w algorytmicznym rozwiązywaniu problemów. Stosuje różne sposoby przedstawiania algorytmów, w tym w języku naturalnym, w postaci schematów blokowych, listy kroków.
- 2. Projektuje, tworzy i testuje programy w procesie rozwiązywania problemów. W programach stosuje: instrukcje wejścia/wyjścia, wyrażenia arytmetyczne i logiczne, instrukcje warunkowe, instrukcje iteracyjne, funkcje oraz zmienne i tablice.
- 3. Rozwija znajomość algorytmów i wykonuje eksperymenty z algorytmami, korzystając z pomocy dydaktycznych lub dostępnego oprogramowania do demonstracji działania algorytmów.

## **9. Metody i formy pracy**

Praca w dwuosobowych grupach. Projekt. Burza mózgów.

## **10. Środki dydaktyczne**

Zestaw komputerowy z dostępem do sieci dla każdego ucznia; Rzutnik/tablica multimedialne; Konta na platformie scratch.mit.edu; Padlet – z prostymi działaniami matematycznymi – https://padlet.com/akwiatkowska7/coy45oycvd1nv7yx; Kalkulator – w celu stworzenia modelu kalkulatora.

# **11. Wymagania w zakresie technologii**

Praca w parach dwuosobowych. Rzutnik, komputery lub tablety.

# **12. Przebieg zajęć**

# **Czynności wstępne i organizacyjne**

Wytłumaczenie uczniom pojęcia warunku - "jeżeli" na przykładzie z życia; (Algorytm parzenia kawy). Mamy dane: kubek, kawę, łyżeczkę, cukier, 1 l wody w elektrycznym czajniku. Każdy z uczniów przygotowuje algorytm w postaci listy kroków dotyczące zaparzenia kawy z 2 łyżeczek, 250 ml wody, zamieszaną 3 razy. Warunek, który jest omówiony to: Jeżeli woda się zagotuje – to wyłącz czajnik lub sam się wyłączy

W przeciwnym razie czekaj

Burza mózgów dotyczących innych warunków, podawanie przykładów. (warunek mycia zębów, odrobienia zadania domowego) Omówienie problemu do rozwiązania – stworzenie skryptu, który będzie kalkulatorem Dyskusja - do czego służy kalkulator , dlaczego z niego korzystamy?

Poznanie interfejsu kalkulatora - kasowanie wszystkiego "C" Omówienie działań matematycznych (dodawanie, odejmowanie, mnożenie, dzielenie), padlet z działaniami Pytanie - Kiedy chcę otrzymać wynik np. dodawania to co muszę zrobić?

# **Aktywność nr 1**

Temat:

## Czas trwania

## Opis aktywności

Program rozpoczyna się po kliknięciu na zieloną flagę (zakładam, że wszystkie wcześniejsze wartości będą wyczyszczone - program jest zresetowany)

Każdy z uczniów tworzy indywidualny interfejs kalkulatora (tło jako obudowa kalkulatora, duszki jako klawisze aktywne, widoczne zmienne – jako ekran i aktualnie wykonywane działanie Dodanie zmiennych.

## **Aktywność nr 2**

Temat

### Czas trwania

### Opis aktywności

Omówienie wraz z prezentacją schematu działania programu: Kliknięcie na daną cyfrę powoduje jej wyświetlenie w oknie ekranu Dodanie warunku "jeżeli" - Wytłumaczenie uczniom, że do wykonania działania niezbędne są dwie liczby oraz działania nie rozpoczynamy tylko od symbolu działania W działaniu jest symbol działania oraz wyprowadzony wynik Dodanie warunku "jeżeli", żeby wziąć pod uwagę Czyszczenie ekranu za pomocą duszka "C", jeżeli chcemy wykonać nowe działanie Stworzenie skryptu przykładowego dla jednego duszka np. 1 -> uczniowie analogicznie tworzą skrypty dla każdej z cyfr Programowanie duszków symboli działań Programowanie duszka resetującego działanie

### **Aktywność nr 3**

Temat

Czas trwania

Opis aktywności

### **Aktywność nr 4**

Temat

Czas trwania

#### Opis aktywności

Omówienie działającego projektu

Komentarz dotyczący duplikowania skryptów (dla każdej z liczb od 0 do 9 był analogiczny skrypt) Uczniowie udostępniają w Chmurze swoją pracę, nauczyciel wyświetla na rzutniku prace osób, które chcą zaprezentować swój projekt

Kreatywne podpowiedzi uczniów (dodanie dźwięku do naciśniętego klawisza, zmiana kostiumu aktywnych duszków – zmiana koloru klawisza)

Chwalenie grupy za innowacyjne pomysły oraz podejście do zagadnienia

#### **Podsumowanie lekcji**

Dyskusja dotyczca problemów zwizanych z zadaniem. Zwrócenie uwagi na najwi kszy problem dotycz cy warunku je|eli . Podanie przez c jeszcze raz przykBadu. Chwalenie uczestników zaj za wkBad, kreatywno[ i osi gni cie zamierzonego celu mo|liwo[ci udostpniania swoich projektów w spoBeczno[ci Scratch. Wszyscy uczniowie potrafili stworzy tBo (obudow) kalkulatora oraz duszki. Wi ksz zduplikowa duszka 2 osoby korzystaBy z moich instrukcji. Ka|da z osób po zaprogr samodzielnie programowaBa kolejne (duplikowaBy skrypt i zmieniaBy dane). Progra jednym z trudniejszych elementów, gdy| korzystali[my tu z kilku zmiennych.

13. Sposób ewaluacji zaj

Indywidualne lub grupowe rozmowy z uczniami 14. Licencja

CC BY-NC 4.0 - Uznanie autorstwa-U|ycie niekomercyjne P #z @joWzi od ozyonpairsoud biwencji

15. Wskazówki dla innych nauczycieli korzystajcych z tego scenariusza

16. MateriaBy pomocnicze

#### [1.jp](https://lekcjaenter.pl/files/scenariusze/95004/1.jpg)g

17. Scenariusz dotyczy Zintegrowanej Platformy E Nukacyjnej:

18. Forma prowadzenia zapcjonarna